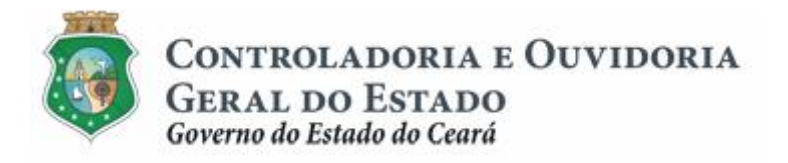

# **Sistema de Convênios e Congêneres do Ceará – SICONV-CE**

# **Módulo: Acompanhamento e Fiscalização**

**Tutorial para Operacionalização de Convenentes**

**Junho de 2015**

Controladoria e Ouvidoria Geral do Estado do Ceará - CGE Coordenadoria de Controle Interno Preventivo – COINP Célula de Gerenciamento de Riscos – CEGER

### **José Nelson Martins de Sousa**

Secretário de Estado Chefe da Controladoria e Ouvidoria Geral do Estado

#### **Antônio Marconi Lemos da Silva**

Secretário Adjunto da Controladoria e Ouvidoria Geral do Estado

#### **Kelly Cristina de Oliveira Barbosa**

Coordenadora de Controle Interno Preventivo

#### **Paulo Rogério Cunha de Castro**

Orientador da Célula de Gerenciamento de Riscos

#### **Luanda Maria de Figueiredo Lourenço**

Articuladora de Controle Interno Preventivo responsável pela elaboração

Controladoria e Ouvidoria Geral do Estado do Ceará - CGE Coordenadoria de Controle Interno Preventivo - COINP Centro Administrativo Governador Virgílio Távora Av. Ministro José Américo, s/n - Ed. SEPLAG Cambeba - Fortaleza (CE) www.cge.ce.gov.br Fone: (85) 3101.3482/ 3101-3464/ 3101-3466/ 3218-1287 Fax: (85) 3101.3480 E-mail: [convenios@cge.ce.gov.br](mailto:convenios@cge.ce.gov.br)

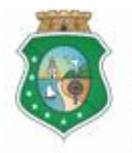

Sistema/Módulo: SICONV-CE/AF Usuário: Convenente Data: 24/06/2015 Versão: 00 Página 3 de 9

#### **ACOMPANHAMENTO E FISCALIZAÇÃO**

# **INTRODUÇÃO**

A transferência de recursos financeiros por meio de convênios e instrumentos congêneres estabelecida pela Lei Complementar nº 119/2012, regulamentada pelos Decretos Estaduais nº 31.406/2014 e nº 31.621/2014, deverá obedecer às seguintes etapas:

- I. Divulgação de Programas;
- II. Cadastramento de Parceiros;
- III. Aprovação ou Seleção de Plano de Trabalho;
- IV. Celebração do Instrumento;
- V. Execução, **Acompanhamento e Fiscalização**;
- VI. Prestação ou Tomada de Contas.

O **Acompanhamento** e a **Fiscalização** da execução do instrumento tem como objetivo a garantia da regularidade dos atos praticados e a adequada execução do objeto pactuado.

Este documento foi elaborado com a finalidade de auxiliar os convenentes quanto ao correto registro de informações e documentos no SICONV-CE.

Para fins de monitoramento das etapas do processo de transferência de recursos, a Controladoria e Ouvidoria Geral do Estado do Ceará mantém, em 9(nove) órgãos do Poder Executivo Estadual, a seguir identificados, Articuladores de Controle Interno Preventivo capacitados para oferecer orientações quanto ao processo e suporte quanto à utilização do SICONV-CE:

- 1. Casa Civil
- 2. Departamento Estadual de Rodovias DER
- 3. Secretaria da Cultura SECULT
- 4. Secretaria da Educação SEDUC
- 5. Secretaria da Saúde SESA
- 6. Secretaria das Cidades
- 7. Secretaria de Desenvolvimento Agrário SDA
- 8. Secretaria do Esporte SESPORTE
- 9. Secretaria do Trabalho e Desenvolvimento Social STDS

Por fim, este documento possui controle de versões, sendo de responsabilidade da CGE sua atualização e dos leitores a utilização da versão em vigor publicada no sítio eletrônico da CGE.

#### **ATENÇÃO!**

**A inserção de dados no SICONV-CE é de responsabilidade de cada um dos atores envolvidos, portanto, a senha de acesso às funcionalidades é pessoal e intransferível.**

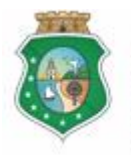

#### **ACOMPANHAMENTO E FISCALIZAÇÃO**

# **GLOSSÁRIO**

- I. Acompanhamento: atividade realizada pelo concedente, por meio do Gestor do Instrumento, de modo a garantir a regularidade dos atos praticados e a adequada execução do objeto conveniado;
- II. Fiscalização: atividade realizada pelo concedente, por meio do Fiscal, de modo a garantir a regularidade dos atos praticados e a adequada execução do objeto conveniado;
- III. Concedente: órgão ou entidade do Poder Executivo Estadual responsável pela transferência de recursos financeiros a ente ou entidade pública, pessoa jurídica de direito privado ou pessoa física, para a execução de ações por meio de convênios ou quaisquer instrumentos congêneres;
- IV. Convenente: parceiro selecionado para a execução de ações em parceria com órgãos e entidades do Poder Executivo Estadual por meio de convênio ou instrumento congênere;
- V. Relatório de Execução Física do Objeto: documento emitido pelo convenente que demonstra o andamento da execução do objeto pactuado.

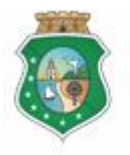

Sistema/Módulo: SICONV-CE/AF Usuário: Convenente Data: 24/06/2015 Versão: 00 Página 5 de 9

#### **ACOMPANHAMENTO E FISCALIZAÇÃO**

# **SUMÁRIO**

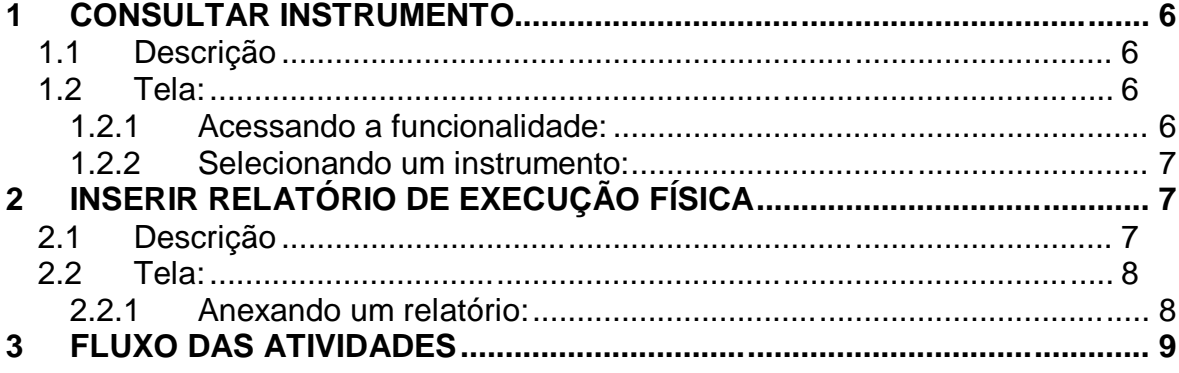

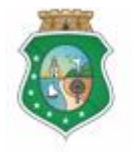

#### **ACOMPANHAMENTO E FISCALIZAÇÃO**

#### **1 CONSULTAR INSTRUMENTO**

#### **1.1 Descrição**

- a) Essa atividade será realizada sempre que for necessário selecionar um instrumento celebrado para inserir os documentos necessários ao acompanhamento a ser realizado pelo concedente. Para facilitar a consulta, o SICONV-CE possibilita a pesquisa por meio dos seguintes filtros:
	- i. Concedente: relaciona todos os concedentes com quem o convenente tem convênio celebrado para que seja selecionado apenas um concedente;
	- ii. Número do Instrumento: campo de livre digitação para que o convenente informe o número do instrumento celebrado;
	- iii. Situação Física: relaciona as possíveis situações físicas do instrumento para que seja selecionado apenas um tipo.
	- iv. Data de Celebração: campo de livre digitação para que o convenente consulte todos os instrumentos celebrados em um determinado período.
- b) Após a escolha do(s) filtro(s), o convenente aciona o botão **Resquisar**+e o SICONV-CE exibirá o(s) instrumento(s) celebrado(s). O convenente marca, na coluna esquerda da tabela para selecionar o instrumento escolhido e clica no botão **"Acompanhar Resultado da Parceria**+.

#### **1.2 Tela:**

#### **1.2.1 Acessando a funcionalidade:**

<span id="page-5-3"></span><span id="page-5-2"></span><span id="page-5-1"></span><span id="page-5-0"></span>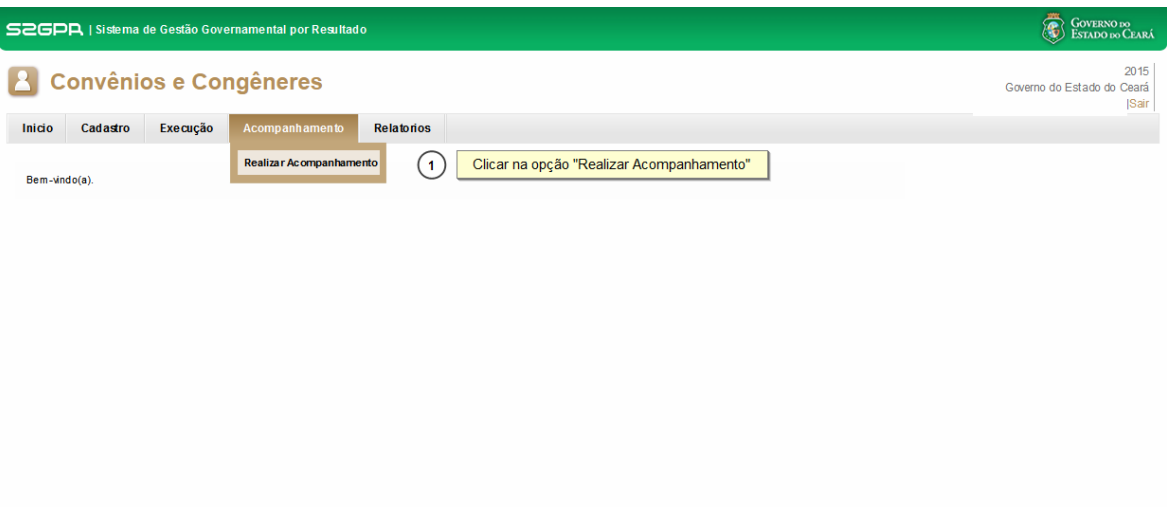

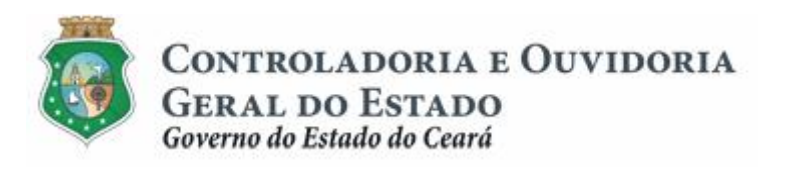

#### **ACOMPANHAMENTO E FISCALIZAÇÃO**

#### **1.2.2 Selecionando um instrumento:**

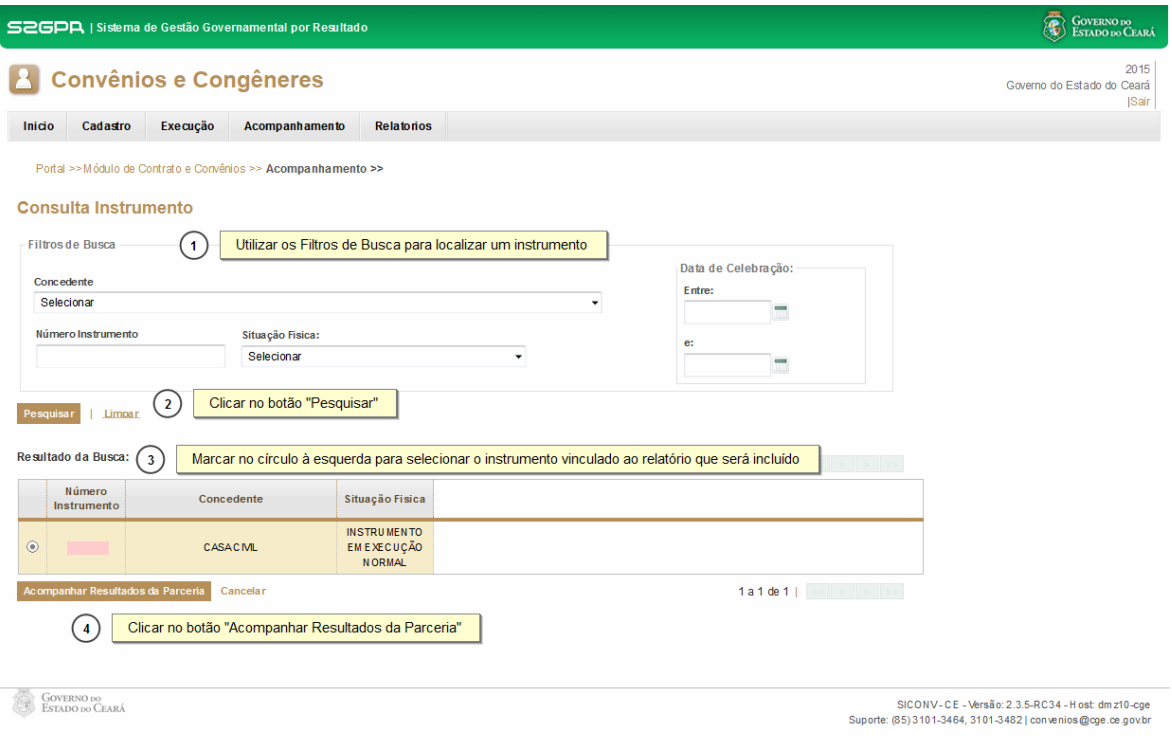

### **2 INSERIR RELATÓRIO DE EXECUÇÃO FÍSICA**

#### **2.1 Descrição**

- a) Essa atividade será realizada a cada **60 dias contados do início da vigência do instrumento** celebrado e que foi selecionado na atividade anterior.
- b) Após a consulta do instrumento, o SICONV-CE exibe lista com a Programação de Envio de Relatório de Execução Física do Objeto. O convenente marca, na coluna esquerda da tabela, o relatório a ser inserido e clica no botão % nexar+.
- <span id="page-6-2"></span><span id="page-6-1"></span><span id="page-6-0"></span>c) Caso não seja identificado o envio do documento no prazo determinado, o SICONV-CE registra essa ocorrência para fins de adoção de providências pelo Gestor do Instrumento.

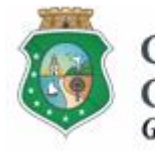

<span id="page-7-1"></span><span id="page-7-0"></span>Sistema/Módulo: SICONV-CE/AF Usuário: Convenente Data: 24/06/2015 Versão: 00 Página 8 de 9

#### **ACOMPANHAMENTO E FISCALIZAÇÃO**

**2.2 Tela:**

#### **2.2.1 Anexando um relatório:**

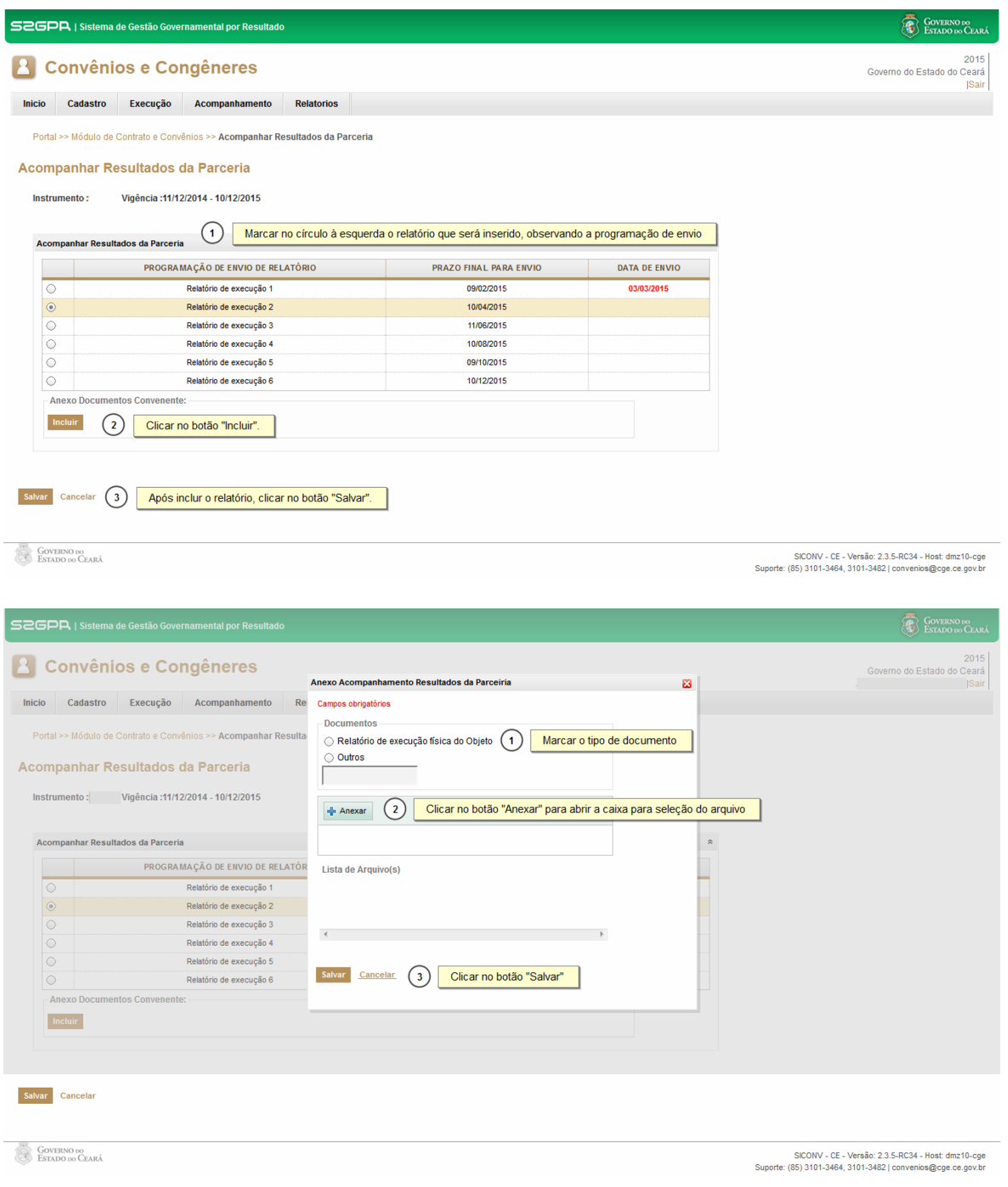

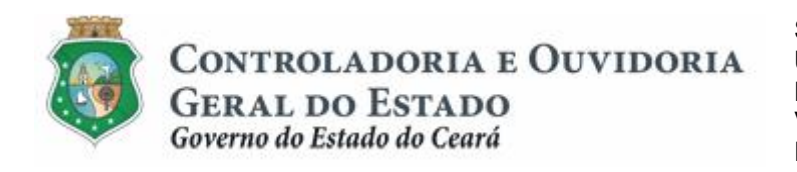

Sistema/Módulo: SICONV-CE/AF Usuário: Convenente Data: 24/06/2015 Versão: 00 Página 9 de 9

#### **ACOMPANHAMENTO E FISCALIZAÇÃO**

#### **3 FLUXO DAS ATIVIDADES**

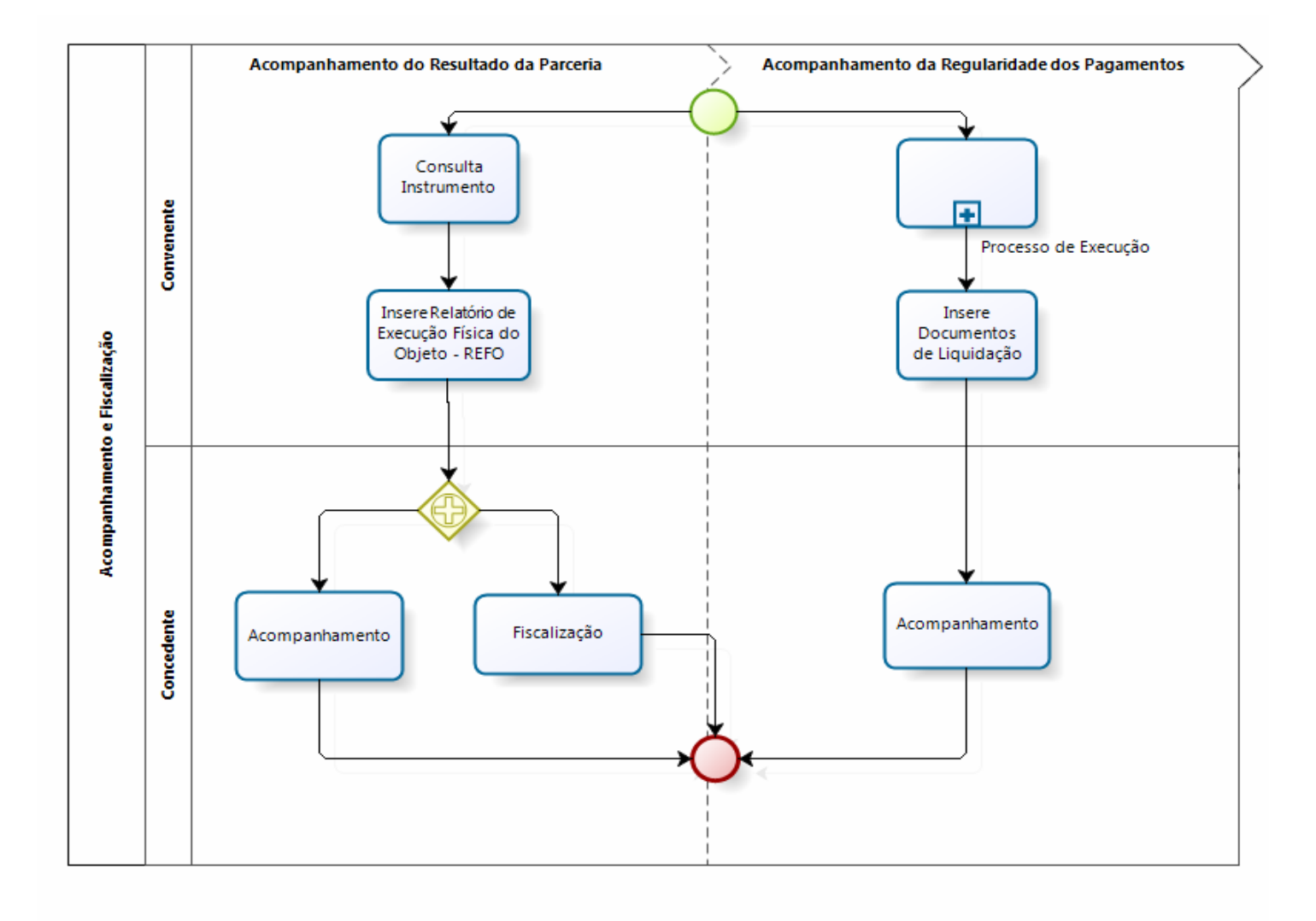

<span id="page-8-0"></span>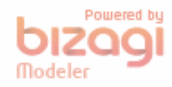